# Section 4: Graphs and Testing

Slides by Erin Peach and Nick Carney

with material from Vinod Rathnam, Alex Mariakakis, Krysta Yousoufian, Mike Ernst, Kellen Donohue

#### **AGENDA**

- × Graphs
- × JUnit Testing
- × Test Script Language
- × JavaDoc
- × Code coverage in eclipse (OPTIONAL)

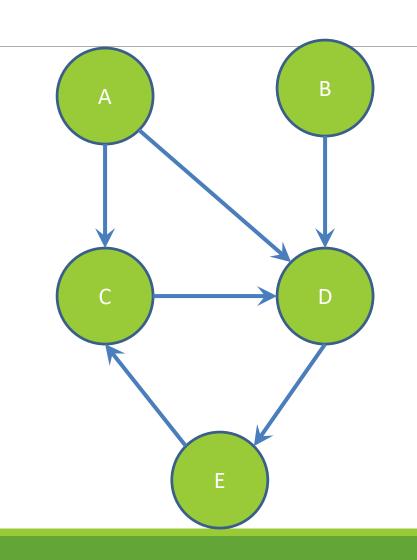

## Nodes and Edges

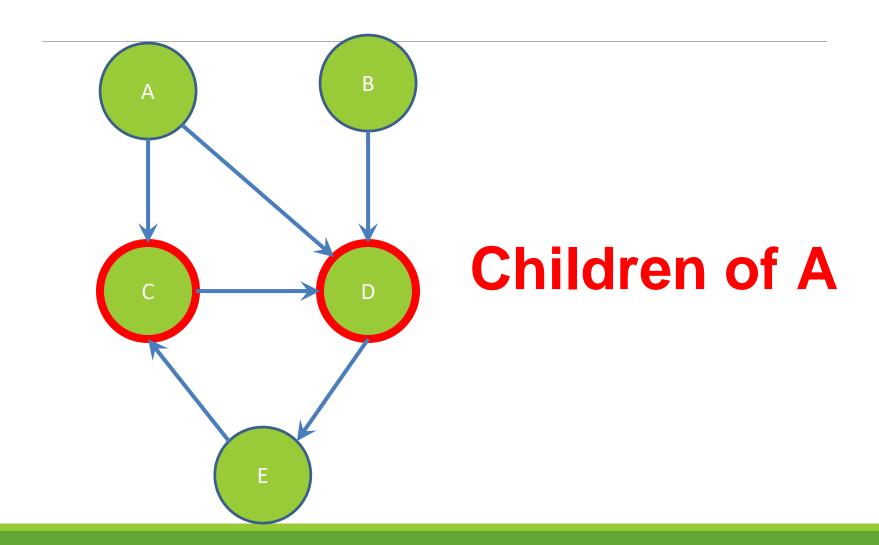

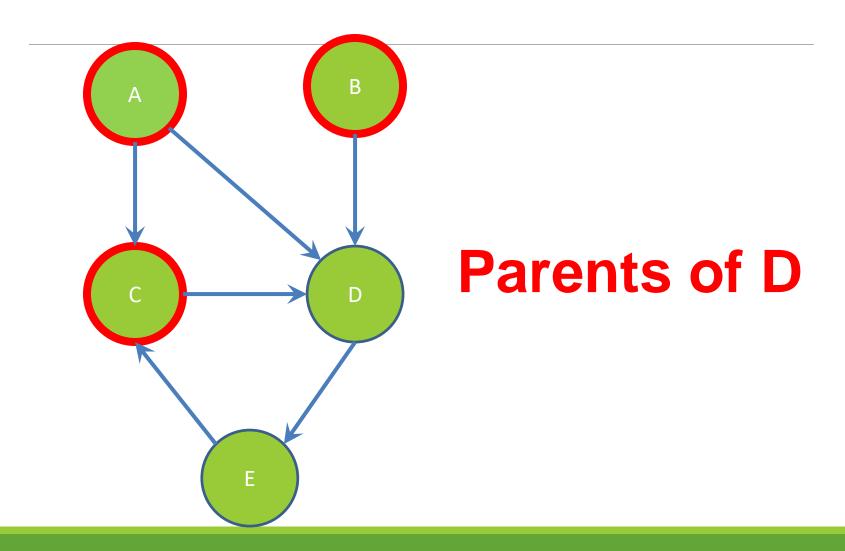

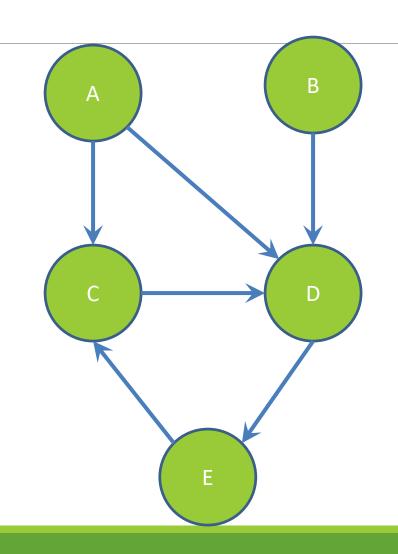

## Paths from A to C:

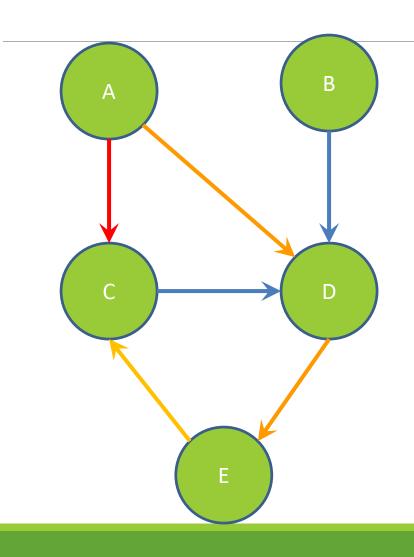

## Paths from A to C:

A -> C

A -> D -> E -> C

Shortest path from A to C?

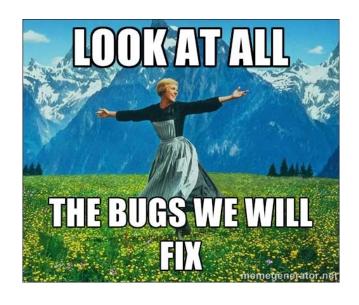

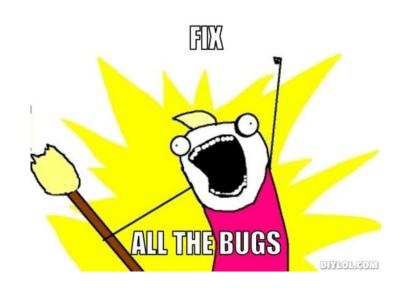

### Testing

### INTERNAL VS. EXTERNAL TESTING

- × Internal: JUnit
  - + How you decide to implement the object
  - + Checked with implementation tests
- × External: test script
  - Your API and specifications
  - Testing against the specification
  - Checked with specification tests

#### A JUNIT TEST CLASS

- X A method with @Test is flagged as a JUnit test
- X All @Test methods run when JUnit runs

```
import org.junit.*;
import static org.junit.Assert.*;

public class TestSuite {
    ...
    @Test
    public void TestName1() {
        ...
    }
}
```

#### USING JUNIT ASSERTIONS

- × Verifies that a value matches expectations
  - $\times$  assertEquals(42, meaningOfLife());
  - x assertTrue(list.isEmpty());
  - × If the assert fails:
    - Test immediately terminates
    - Other tests in the test class are still run as normal
    - + Results show "details" of failed tests (We'll get to this later)

#### USING JUNIT ASSERTIONS

| Assertion                       | Case for failure                    |
|---------------------------------|-------------------------------------|
| assertTrue(test)                | the boolean test is false           |
| assertFalse(test)               | the boolean test is true            |
| assertEquals(expected, actual)  | the values are not equal            |
| assertSame(expected, actual)    | the values are not the same (by ==) |
| assertNotSame(expected, actual) | the values are the same (by ==)     |
| assertNull(value)               | the given value is not null         |
| assertNotNull(value)            | the given value is null             |

- And others: <a href="http://www.junit.org/apidocs/org/junit/Assert.html">http://www.junit.org/apidocs/org/junit/Assert.html</a>
- Each method can also be passed a string to display if it fails:
  - assertEquals("message", expected, actual)

#### CHECKING FOR EXCEPTIONS

- × Verify that a method throws an exception when it should:
  - × Passes if specified exception is thrown, fails otherwise
- × Only time it's OK to write a test without a form of asserts

```
@Test(expected=IndexOutOfBoundsException.class)
public void testGetEmptyList() {
   List<String> list = new ArrayList<String>();
   list.get(0);
}
```

"But don't I need to create a list before checking if I've successfully added to it?"

#### SETUP AND TEARDOWN

Methods to run before/after each test case method is called:

#### @Before

```
public void name() { ... }
@After
public void name() { ... }
```

Methods to run once before/after the entire test class runs:

#### @BeforeClass

```
public static void name() { ... }
@AfterClass
public static void name() { ... }
```

#### SETUP AND TEARDOWN

```
public class Example {
      List empty;
      @Before
      public void initialize() {
             empty = new ArrayList();
      @Test
      public void size() {
      @Test
      public void remove() {
```

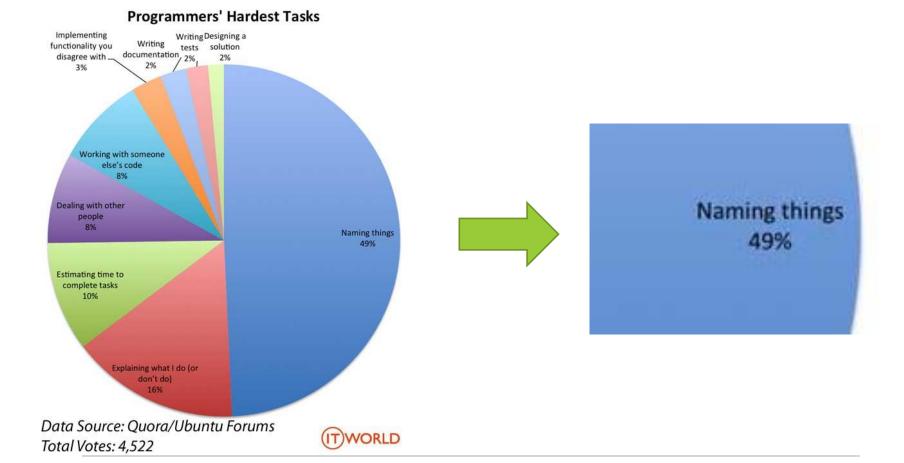

### Test Writing Etiquette

#### The Rules

- 1. Don't Repeat Yourself
  - Use constants and helper methods
- 2. Be Descriptive
  - Take advantage of message, expected, and actual values
- 3. Keep Tests Small
  - Isolate bugs one at a time Test halts after failed assertion
- 4. Be Thorough
  - Test big, small, boundaries, exceptions, errors

#### LET'S PUT IT ALL TOGETHER!

```
public class DateTest {
    // Test addDays when it causes a rollover between months
    @Test
    public void testAddDaysWrapToNextMonth() {
        Date actual = new Date (2050, 2, 15);
        actual.addDays(14);
        Date expected = new Date (2050, 3, 1);
        assertEquals ("date after +14 days", expected,
             actual);
```

#### How To Create JUnit Test Classes

- X Right-click hw5.test -> New -> JUnit Test Case
- X Important: Follow naming guidelines we provide
- × Demo

#### JUNIT ASSERTS VS. JAVA ASSERTS

- × We've just been discussing JUnit assertions so far
- × Java itself has assertions

```
public class LitterBox {
   ArrayList<Kitten> kittens;

public Kitten getKitten(int n) {
   assert(n >= 0);
   return kittens(n);
 }
}
```

#### ASSERTIONS VS. EXCEPTIONS

```
public class LitterBox {
   ArrayList<Kitten> kittens;

public Kitten getKitten(int n) {
   assert(n >= 0);
   return kittens(n);
  }
}

public class LitterBox {
   ArrayList<Kitten> kittens;

public Kitten getKitten(int n) {
   try {
     return kittens(n);
   } catch(Exception e) {
   }
}
```

- × Assertions should check for things that should never happen
- Exceptions should check for things that might happen
- × "Exceptions address the robustness of your code, while assertions address its correctness"

### REMINDER: ENABLING ASSERTS IN ECLIPSE

To enable asserts:

Go to Run -> Run Configurations... -> Arguments tab -> input -ea in VM arguments section

Do this for every test file

#### Expensive CheckReps

- X Ant Validate and Staff Grading will have assertions enabled
- X But sometimes a checkRep can be expensive
  - X For example, looking at each node in a Graph with a large number of nodes
- X This could cause the grading scripts to timeout

#### Expensive CheckReps

- X Before your final commit, remove the checking of expensive parts of your checkRep or the checking of your checkRep entirely
- $\times$  Example: boolean flag and structure your checkRep as so:

```
private void checkRep() {
    cheap-stuff
    if(DEBUG_FLAG) { // or can have this for entire checkRep
       expensive-stuff
    }
    cheap-stuff
...
```

#### EXTERNAL TESTS: TEST SCRIPT LANGUAGE

#### TEST SCRIPT LANGUAGE

- × Text file with one command listed per line
- × First word is always the command name
- × Remaining words are arguments
- × Commands will correspond to methods in your code

### TEST SCRIPT LANGUAGE (ex.test file)

```
# Create a graph
CreateGraph graph1
```

# Add a pair of nodes AddNode graph1 n1 AddNode graph1 n2

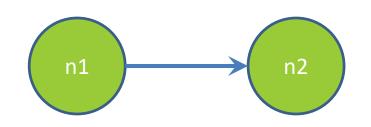

# Add an edge AddEdge graph1 n1 n2 e1

# Print the nodes in the graph and the outgoing edges from n1 ListNodes graph1 ListChildren graph1 n1

#### How To Create Specification Tests

- X Create .test and .expected file pairs under hw5.test
- × Implement parts of HW5TestDriver
  - + driver connects commands from .test file to your Graph implementation to the output which is matched with .expected file
- X Run all tests by running SpecificationTests.java
  - + Note: staff will have our own .test and .expected pairs to run with your code
  - Do not hardcode .test/.expected pairs to pass, but instead make sure the format in hw5 instructions is correctly followed

DEMO: TEST SCRIPT LANGUAGE

#### JAVADOC API

- × Now you can generate the JavaDoc API for your code
- × Instructions in the Editing/Compiling Handout
- × Demo: Generate JavaDocs

#### CODE COVERAGE TOOL (OPTIONAL)

#### Code coverage

- × One measure of how well you've tested your code
- × Different kinds:
  - × Statements
  - × Branches
  - × Paths
  - × (see lecture slides on testing for more detail)

## When is coverage knowledge useful?

- × What if testInductiveCase were missing from FibonacciTest.java and getFibTerm(int n) in Fibonacci.java were still returning the difference instead of the sum of previous terms?
  - × All tests pass, but code isn't correct!

#### Code Coverage in Eclipse

- × EclEmma (Ecl like Eclipse) lets you visualize statement and branch code coverage
  - × http://www.eclemma.org/installation.html
  - The next couple slides will go over installation option 1

#### Installation Step 1

× From eclipse, go to the "Help" menu, and then choose "Eclipse Marketplace..."

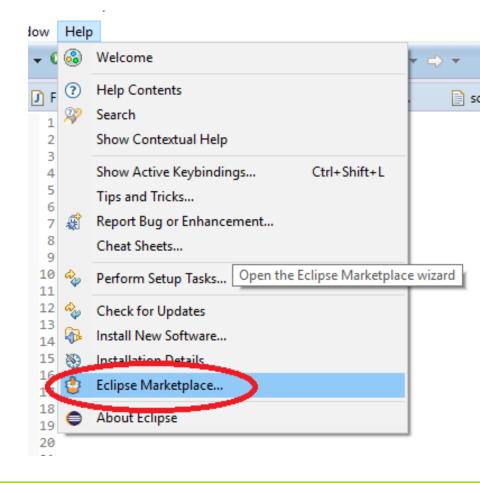

#### Installation Step 2

- × Search for "coverage," then when "EclEmma Java Code Coverage" shows up, click "Install"
- × Then accept the license agreement, hit Finish, and restart Eclipse

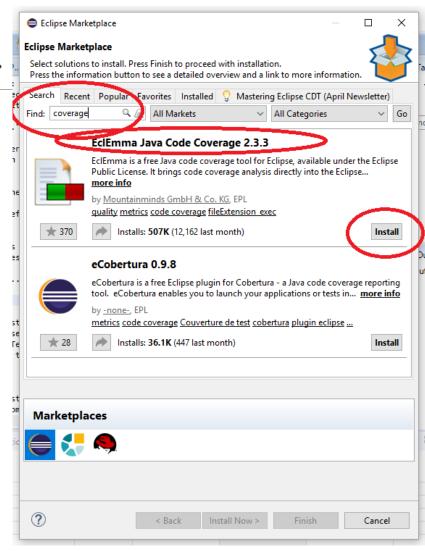

#### Using it

- × From the top bar, click the coverage arrow instead of the run arrow
- Or, right-click on a .java file and chose "Coverage as" instead of "Run as"
- File Edit Source Refactor Navigate Search\_Project Run Window Help # Packa... ♥ Projec... Ju JUnit 2⊕ \* This is part of HW0: Env package hw3; AlgoHW1 > 🔁 CoverageDemo \* Fibonacci calculates the \* The first two terms of t √ ♣ > hw3 and each subsequent term > 🛺 Adder.java Rall.java @author mbolin BallContainer.java public class Fibonacci { Box.java 15 Fibonacci.java HelloWorld.java \* Calculates the desir > HolaWorld.java RandomHello.java @param n the index o \* @return the <var>n</ answers.txt Othrows IllegalArgum 船 build.xml 🔒 required.properties nublic int gotEibToom/i

👄 workspace - Java - cse331/src/hw3/Fibonacci.java - Eclipse

x (see next slide for screenshot)

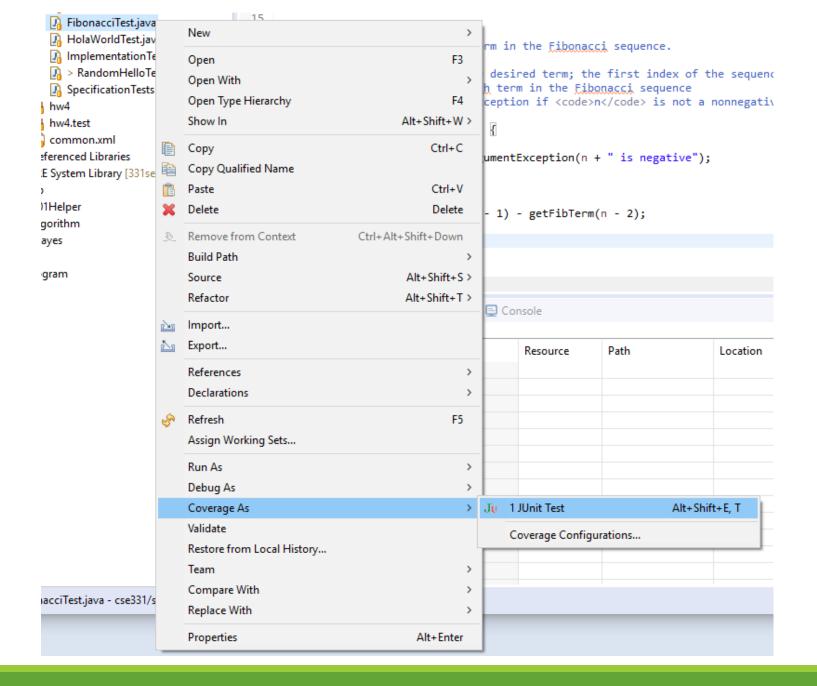

#### What it looks like

- × Basic idea:
  - × Highlights lines of code green (covered), yellow (partially covered—missing some branch(es)), or red (no coverage)
  - × Also has a view at the bottom with percent of covered code, and you can expand folders and/or packages down to the individual file level
- × Demo with hw3 Fibonacci.java and FibonacciTest.java

## Questions to help explore the tool

- × What happens if you run the coverage view after you comment out the @Test before testInductiveCase in FibonacciTest.java?
  - × What color(s) do the lines of that method turn?
  - × What color(s) do the lines of the method getFibTerm(int n) in FibonacciTest.java turn?

```
69
        /** Tests to see that Fibonacci returns the correct value for the base cases, n=0 and n=1 */
70⊝
        @Test
        public void testBaseCase() {
71
            assertEquals("getFibTerm(0)", 1, fib.getFibTerm(0));
72
            assertEquals("getFibTerm(1)", 1, fib.getFibTerm(1));
73
74
75
76
        /** Tests inductive cases of the Fibonacci sequence */
77
        //@Test
78⊝
        public void testInductiveCase() {
79
            int[][] cases = new int[][] {
80
                    { 2, 2 },
                    { 3, 3 },
81
                    { 4, 5 },
82
                    { 5, 8 },
83
                    { 6, 13 },
84
85
                    { 7, 21 }
                };
86
            for (int i = 0; i < cases.length; i++) {
87
                assertEquals("getFibTerm(" + cases[i][0] + ")",
88
89
                             cases[i][1], fib.getFibTerm(cases[i][0]));
90
91
92
93 }
```

```
public class Fibonacci {
 15
         /**
16⊝
         * Calculates the desired term in the Fibonacci sequence.
17
18
19
         * @param n the index of the desired term; the first index of the sequence is 0
20
         * @return the <var>n</var>th term in the Fibonacci sequence
21
         * @throws IllegalArgumentException if <code>n</code> is not a nonnegative number
22
23⊝
        public int getFibTerm(int n) {
24
            if (n < 0) {
25
                throw new IllegalArgumentException(n + " is negative");
26
            } else if (n < 2) 		 1 of 2 branches missed.
27
                 return 1;
                                     Press 'F2' for focus
                                                                           Shown by hovering
28
            } else {
29
                return getFibTerm(n - 1) + getFibTerm(n - 2);
                                                                           the mouse pointer
30
                                                                           over the yellow line
31
 32
 33 }
```

#### So, coverage is...

- × Good for catching things like
  - × Missing @Test before a test method
  - × Finding branches/statements you're forgetting to test
- × Bad for things like
  - × Making sure you test edge cases
    - If original FibonacciTest had only tested n=-1, n=1, and n=3, would have caught difference instead of sum bug, but might not have caught the edge/base case issues
  - × Making sure your tests make sense
    - × Good style
    - × Good choice of things to test
    - × Etc.

#### Final note

- × This plugin is just a tool
  - × It can't test for you
  - x It is only one way of visualizing the tests you've written
  - × It can be misleading
- × It is optional
  - x If it doesn't make your life easier, don't use it